# $\overline{R}$ **TRENDNET**

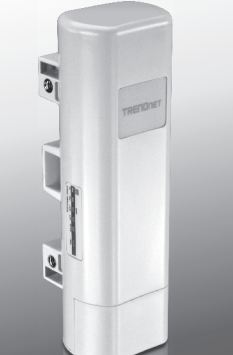

Ÿ**Point d'accès PoE extérieur 13 dBi**

### **TEW-734APO**

• Guide d'installation rapide (1)

TEW-734APO (V1) / 06.19.2015

#### **1. Avant de débuter**

### **Contenu de l'emballage**

- $\cdot$  TFW-734APO
- CD-ROM (Guide de l'utilisateur)
- Guide d'installation rapide
- · Matériel de montage
- Adaptateur secteur (24V DC, 1A)
- Fixation à un mât
- $\bullet$  Câble de mise à la terre

### **Configuration minimale**

- Un ordinateur muni d'un port Ethernet et d'un navigateur
- Un switch ou un routeur réseau avec un port réseau disponible
- · 2 câbles réseau

**Remarque**: Le TEW-734APO n'est pas compatible avec le 802.3af. Vous devez utiliser l'injecteur Power over Ethernet (PoE) propriétaire fourni

### **2. Configuration d'une connexion WD**

#### **Remarque**:

• The default IP address of the TEW-734APO is 192.168.10.100. To configure the unit, your network adapter must have an IP address within the 192.168.10.XX range.

(192.168.10.1 – 192.168.10.254)

Veuillez consulter l'Annexe du Guide de l'utilisateur pour plus d'informations.

- Tous les logiciels antivirus et pare-feu doivent être désactivés avant de configurer le TEW-734APO.
- La configuration initiale doit être effectuée dans un environnement de test avec les deux TEW-734APO éloignés d'environ 5 mètres (15 pieds) l'un de l'autre.
- Configurez et connectez les appareils avant de les installer.
- **1.** Inscrivez l'adresse MAC des deux TEW-734APO. L'adresse MAC se trouve sur l'étiquette à l'arrière de l'appareil.

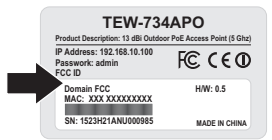

**1**

**2.** Pincez l'onglet et faites glisser le couvercle.

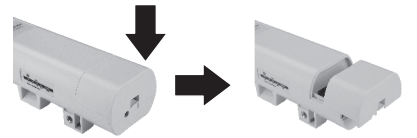

**3.** Branchez un câble réseau au port PoE du TEW-734APO.

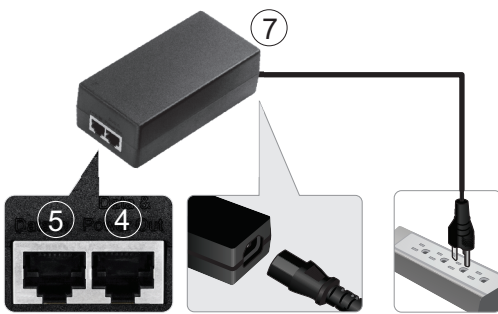

- **4.** Branchez l'autre extrémité du câble réseau au port Data & Power Out (Sortie données et alimentation) de l'injecteur Power over Ethernet (PoE) fourni.
- **5.** Branchez une extrémité du deuxième câble réseau au port Data In (Entrée données) de l'injecteur PoE.
- **6.** Branchez l'autre extrémité du deuxième câble réseau au port réseau de votre ordinateur.
- **7.** Branchez le cordon d'alimentation à l'injecteur PoE et branchez l'adaptateur à une prise de courant.
- **8.** Assignez une adresse IP statique à l'adaptateur réseau de votre ordinateur en utilisant les paramètres de sous-réseau 192.168.10.XX (192.168.10.00 – 192.168.10.255). Pour cet exemple, nous assignerons l'adresse IP 192.168.10.30 à notre ordinateur.

**Remarque:** L'adresse IP par défaut du TEW-734APO est 192.168.10.100. N'assignez pas cette adresse à l'adaptateur réseau de votre ordinateur.

- **9.** Assignez l'adresse 255.255.255.0 au masque de sous-réseau.
- **10.** Ouvrez votre navigateur Internet et indiquez l'adresse IP 192.168.10.100 dans la barre d'adresse pour vous identifier dans le TEW-734APO.

**11.** Saisissez le mot de passe et cliquez ensuite sur **Login** (Identification). Les mots de passe sont sensibles à la casse. Le nom d'utilisateur et le mot de passe par défont sont: **Nom d'utilisateur: admin**

**Mot de passe: admin**

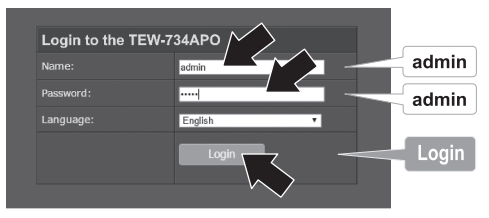

**12.** Sélectionnez **Wireless** (WiFi) et cliquez ensuite sur **Basic Settings** (Paramètres de base).

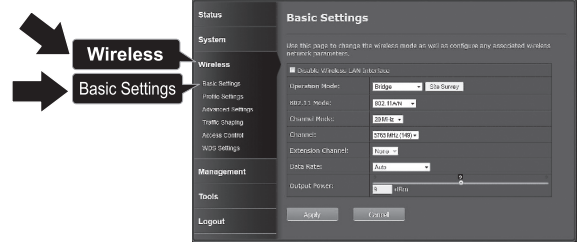

**13.** Modifiez les paramètres **Operation Mode** (Mode de fonctionnement) en sélectionnant **Bridge** (Pont).

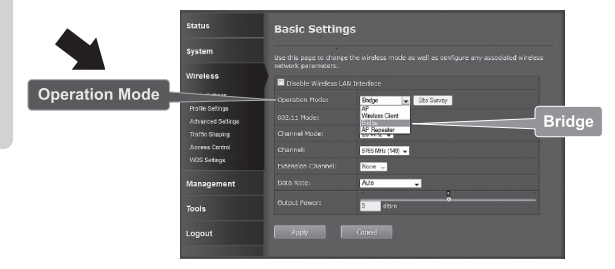

**14.** Cliquez sur **Apply** (Appliquer) pour enregistrer vos paramètres.

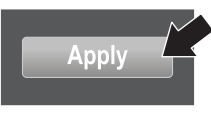

**15.** Cliquez sur **OK**.

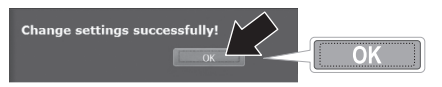

**16.** Cliquez sur **Wireless** (WiFi) et ensuite sur **WDS Settings** (paramètres WDS).

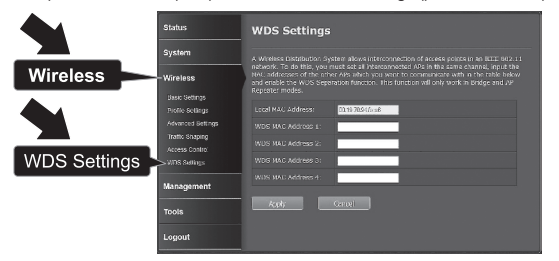

**17.** Dans le champ WDS MAC Address 1, indiquez l'adresse MAC du TEW-734APO ou d'un autre dispositif auquel vous vous connectez.

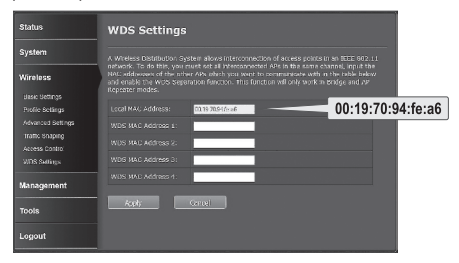

**18.** Cliquez sur **Apply** (Appliquer).

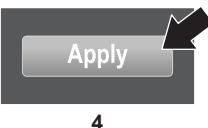

- **19.** Cliquez sur **OK**.
- **20.** Cliquez sur **System** (Système) et ensuite sur **Network Settings** (Paramètres réseau).

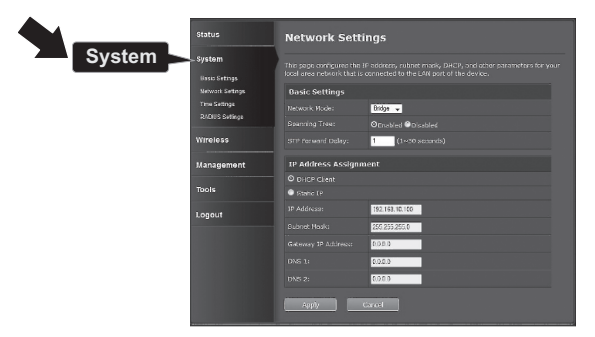

**21.** Modifiez les paramètres **Network Mode** (Mode réseau) en sélectionnant **Bridge (Pont) et sous IP Address Assignment** (Assignation de l'adresse IP), sélectionnez **Static IP** (IP statique)

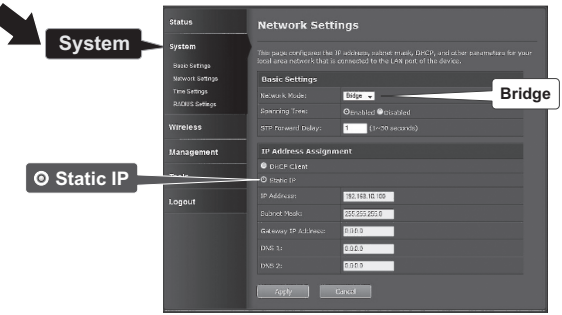

**22.** Configurez l'adresse IP du TEW-734APO sous forme d'adresse IP valide, en utilisant le sous-réseau défini par le routeur. Chaque TEW-734APO doit avoir une adresse IP exclusive. Evitez d'utiliser une adresse IP dans le groupe DHCP de votre routeur. Dans l'exemple ci-dessous, supposons que les données sont les suivantes:

Adresse IP du routeur: 192.168.10.1 Masque de sous-réseau: 255.255.255.0 Groupe DHCP : 192.168.10.100~192.168.10.199 Le TEW-734APO sera installé avec les données IP suivantes:

Adresse IP: 192.168.10.200 Masque de sous-réseau: 255.255.255.0 Adresse IP de la passerelle: 192.168.10.1 DNS 1: 192.168.10.1

**23.** Cliquez sur **Apply** (Appliquer).

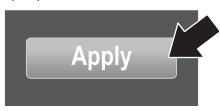

- **24.** Cliquez sur **OK**.
- **25.** Pour configurer le deuxième TEW-734APO, revenez à l'étape 2 et effectuez à nouveau le processus de configuration. Lors de l'assignation des adresses IP de vos TEW-734APO, assurez-vous que chaque périphérique dispose d'une adresse IP différente.

#### **Sécurisez votre réseau sans fil**

**1.** Cliquez sur **Wireless** (WiFi) et ensuite sur **Profile Settings** (Paramètres du profil).

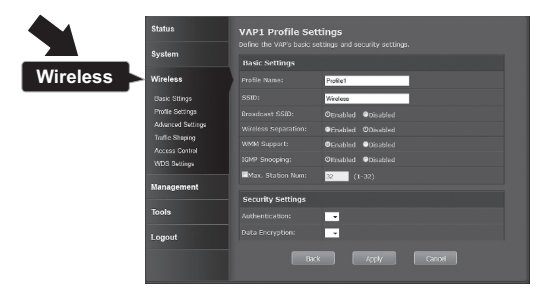

**2.** Sélectionnez le nom du profil de votre réseau.

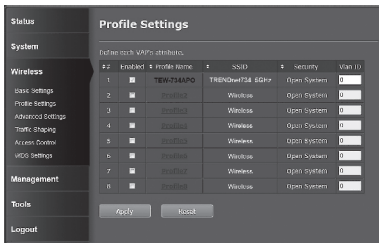

**3.** Dans la partie **Security Settings** (Paramètres de sécurité), sélectionnez le type d'authentification que vous désirez utiliser. Nous recommandons le WPA2-PSK. Quel que soit le protocole que vous choisissez, les deux périphériques **TEW-734APO** doivent avoir le même protocole de cryptage afin d'établir une connexion.

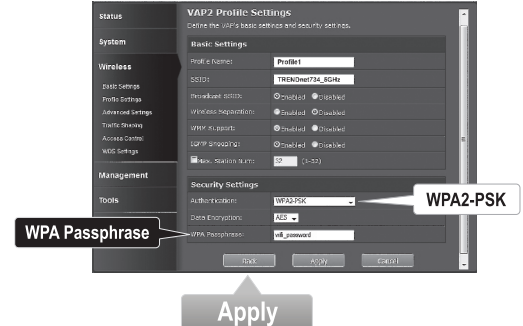

- **4.** Sous **WPA Passphrase** (Phrase de passe WPA), indiquez votre mot de passe WiFi.
- **5.** Cliquez sur **Apply** (Appliquer) pour enregistrer vos paramètres.

# РУССКИЙ

### **Confirmation de la connexion**

- **1.** Laissez le TEW-734APO (#2) connecté à votre ordinateur.
- **2.** Branchez le TEW-734APO (#1) à un port LAN d'un routeur se trouvant sur votre réseau.
- **3.** Pour vérifier la connexion, utilisez l'invite de commande de votre ordinateur et effectuez un test ping sur le TEW-734APO (#1) en utilisant l'adresse IP que vous avez assigné au périphérique.
- **4.** Une réponse ping positive signifie que les deux TEW-734APO sont correctement configurés et connectés.

### **3. Installation du matériel**

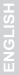

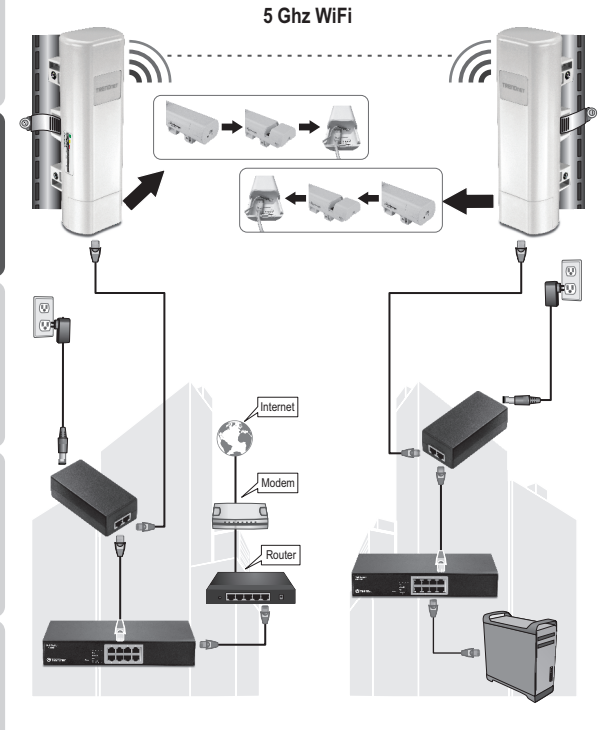

**Bâtiment 1 Bâtiment 2**

**Remarque**: Pour cette partie, veuillez consulter le schéma ci-dessus.

- **1**. Installez les périphériques TEW-734APO aux endroits souhaités. Pour les instructions relatives à la fixation du TEW-734APO sur un mât, veuillez consulter la partie **Fixation du TW-734APO à un mât ci-dessous**.
- **2**. Branchez les TEW-734APO à leurs réseaux respectifs.
- **3**. Confirmez que les TEW-734APO sont correctement positionnés et qu'ils se font face.
- **4**. Vérifiez que l'état des voyants LED de chaque périphérique est correct et qu'ils sont allumés.

Alimentation: Vert LAN: Vert (clignotant) Indicateur de signal: Vert, jaune ou rouge.

#### **Connexion du câble de terre**

- **1.** Pincez l'onglet et faites glisser le couvercle.
- **2.** Enlevez la vis et insérez le câble de terre sur la vis.
- **3.** Serrez fermement la vis et faites passer le câble le long du câble Ethernet.

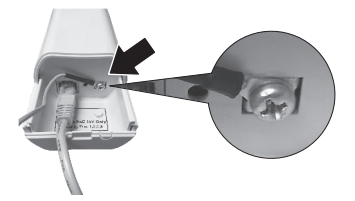

**4.** Positionnez les deux câbles dans le passe-fils au bord du boîtier et remettez le couvercle en place en le faisant glisser.

#### **Installation du TEW-734APO sur un mât**

**Remarque**: Le collier de fixation au mât est compatible avec les mâts d'un diamètre maximum de 63mm (2,48 pouces).

**1.** Faites tourner la vis de la fixation sur mât dans le sens contraire des aiguilles d'une montre pour ouvrir le collier.

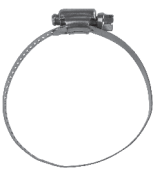

**2.** Insérez le collier à travers les fentes du TEW-734APO.

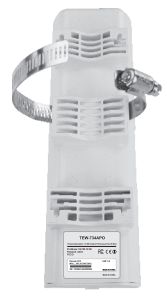

**3.** Entourez le mât avec le collier.

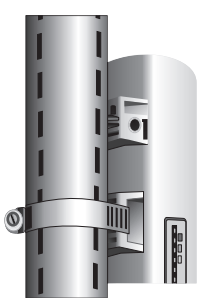

**4.** Fixez le TEW-734APO au mât en serrant les vis dans le sens des aiguilles d'une montre pour serrer le collier.

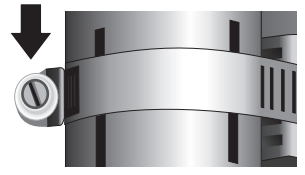

L'installation est à présent terminée. Pour des informations détaillées concernant la configuration du **TEW-734APO** et les paramètres avancés, veuillez consulter le Guide de l'utilisateur sur le CD-Rom fourni avec l'appareil.

### **TRENDNET**

#### **Manufacturer's Nom et Adre**

TRENDnet, Inc. 20675 Manhattan Place Torrance, CA 90501 USA

CEO

**Nom du produit:**  Point d'accès PoE extérieur 13 dBi **Modèle: Nom Commercial:** TRENDnet **Détails du produit** TEW-734APO

TRENDnet déclare par la présente que le produit est conforme aux exigences essentielles et aux autres dispositions pertinantes de la Directive en vertu de notre seule responsabilité.

**Sécurité** EN 60950-1: 2006 + A11: 2009: +A1: 2010 + A12: 2011

EN 60950-22: 2005

**CEM**

EN 301 489-1 V1.9.2: 09-2011 EN 301 489-17 V2.2.1: 09-2012 EN 55022: 2010 + AC: 2011 EN 55024: 2010

#### **Spectre radio et santé**

EN 300 328 V1.8.1: 06-2012 EN 62311: 2008

#### **Efficience énergétique**

Réglement (CE) N° 1275/2008, N° 278/2009

Ce produit est conforme à la directives suivante.

#### **Directives:**

Directive Basse Tension 2006/95/CE Directive CEM 2004/108/CE Directive R&TTE 1999/5/CE Directive EMF 1999/519/CE Directive écoconception 2009/125/CE Directive RoHS 2011/65/UE REACH Réglement (CE) N° 1907/2006

Personne responsable de cette déclaration.

Lieu de délivrance: Torrance, California, USA Date: June 8, 2015

Signature:

Nom: Sonny Su Position: Director of Technology

#### **GPL/LGPL General Information**

This TRENDnet product includes free software written by third party developers. These codes are subject to the GNU General Public License ("GPL") or GNU Lesser General Public License ("LGPL"). These codes are distributed WITHOUT WARRANTY and are subject to the copyrights of the developers. TRENDnet does not provide technical support for these codes. The details of the GNU GPL and LGPL are included in the product CD-ROM.

Please also go to (http://www.gnu.org/licenses/gpl.txt) or (http://www.gnu.org/licenses/lgpl.txt) for specific terms of each license.

The source codes are available for download from TRENDnet's web site (http://trendnet.com/downloads/list\_gpl.asp). for at least three years from the product shipping date.

You could also request the source codes by contacting TRENDnet. 20675 Manhattan Place, Torrance, CA 90501, USA. Tel: +1-310-961-5500 Fax: +1-310-961-5511

#### **Informations générales GPL/LGPL**

Ce produit TRENDnet comprend un logiciel libre gratuit par des programmeurs tiers. Ces codes sont sujet à la GNU General Public License ("GPL" Licence publique générale GNU) ou à la GNU Lesser General Public License ("LGPL" Licence publique générale limitée GNU). Ces codes sont distribués SANS GARANTIE et sont sujets aux droits d'auteurs des programmeurs. TRENDnet ne fournit pas d'assistance technique pour ces codes. Les détails concernant les GPL et LGPL GNU sont repris sur le CD-ROM du produit.

Veuillez également vous rendre en (http://www.gnu.org/licenses/gpl.txt) ou en (http://www.gnu.org/licenses/lgpl.txt) pour les conditions spécifiques de chaque licence.

Les codes source sont disponibles au téléchargement sur le site Internet de TRENDnet web site (http://trendnet.com/downloads/list\_gpl.asp) durant au moins 3 ans à partir de la date d'expédition du produit.

Vous pouvez également demander les codes source en contactant TRENDnet. 20675 Manhattan Place, Torrance, CA 90501, USA. Tel: +1-310-961-5500 Fax: +1-310-961-5511

#### **Allgemeine Informationen zu GPL/LGPL**

Dieses Produkt enthält die freie Software "netfilter/iptables" (© 2000-2004 netfilter project http://www.netfilter.org) und die freie Software Linux .mtd" (Memory Technology Devices) Implementation (© 2000 David Woodhouse), erstmals integriert in Linux Version 2.4.0-test 3 v. 10.07.2000 (http://www.kernel.org/pub/linux/kernel/v2.4/old-test-kernels/linux-2.4.0-test3.tar.bz2), sowie weitere freie Software. Sie haben durch den Erwerb dieses Produktes keinerlei Gewährleistungsansprüche gegen die Berechtigten an der oben genannten Software erworben; weil diese die Software kostenfrei lizenzieren gewähren sie keine Haftung gemäß unten abgedruckten Lizenzbedingungen. Die Software darf von jedermann im Quell-und Objektcode unter Beachtung der Lizenzbedingungen der GNU General Public License Version 2, und GNU Lesser General Public License (LGPL) vervielfältigt, verbreitet und verarbeitet werden.

Die Lizenz ist unten im englischsprachigen Originalwortlaut wiedergegeben. Eine nichtoffizielle Übersetzung in die deutsche Sprache finden Sie im Internet unter (http://www.gnu.de/documents/gpl-2.0.de.html). Eine allgemeine öffentliche GNU Lizenz befindet sich auch auf der mitgelieferten CD-ROM.

Sie können Quell-und Objektcode der Software für mindestens drei Jahre auf unserer Homepage www.trendnet.com im Downloadbereich (http://trendnet.com/langen/downloads/list\_gpl.asp) downloadend. Sofern Sie nicht über die Möglichkeit des Downloads verfügen können Sie bei TRENDnet.

20675 Manhattan Place, Torrance, CA 90501 -U.S.A -, Tel.: +1-310-961-5500, Fax: +1-310-961-5511 die Software anfordern.

#### **Información general sobre la GPL/LGPL**

Este producto de TRENDnet incluye un programa gratuito desarrollado por terceros. Estos códigos están sujetos a la Licencia pública general de GNU ("GPL") o la Licencia pública general limitada de GNU ("LGPL"). Estos códigos son distribuidos SIN GARANTÍA y están sujetos a las leyes de propiedad intelectual de sus desarrolladores. TRENDnet no ofrece servicio técnico para estos códigos. Los detalles sobre las licencias GPL y LGPL de GNU se incluyen en el CD-ROM del producto.

Consulte también el (http://www.gnu.org/licenses/gpl.txt) ó el (http://www.gnu.org/licenses/lgpl.txt) para ver las cláusulas específicas de cada licencia.

Los códigos fuentes están disponibles para ser descargados del sitio Web de TRENDnet (http://trendnet.com/downloads/list\_gpl.asp) durante por lo menos tres años a partir de la fecha de envío del producto.

También puede solicitar el código fuente llamando a TRENDnet. 20675 Manhattan Place, Torrance, CA 90501, USA. Tel: +1-310-961-5500 Fax: +1-310-961-5511

#### **Общая информация о лицензиях GPL/LGPL**

В состав данного продукта TRENDnet входит бесплатное программное обеспечение, написанное сторонними разработчиками. Это ПО распространяется на условиях лицензий GNU General Public License ("GPL") или GNU Lesser General Public License ("LGPL"). Программы распространяются БЕЗ ГАРАНТИИ и охраняются авторскими правами разработчиков. TRENDnet не оказывает техническую поддержку этого программного обеспечения. Подробное описание лицензий GNU GPL и LGPL можно найти на компакт-диске, прилагаемом к продукту.

В пунктах (http://www.gnu.org/licenses/gpl.txt) и (http://www.gnu.org/licenses/lgpl.txt) изложены конкретные условия каждой из лицензий.

Исходный код программ доступен для загрузки с веб-сайта TRENDnet (http://trendnet.com/downloads/list\_gpl.asp) в течение, как минимум, трех лет со дня поставки продукта.

Кроме того, исходный код можно запросить по адресу TRENDnet. 20675 Manhattan Place, Torrance, CA 90501, USA. Tel: +1-310-961-5500 Fax: +1-310-961-5511

#### **GPL/LGPL informações Gerais**

Este produto TRENDnet inclui software gratuito desenvolvido por terceiros. Estes códigos estão sujeitos ao GPL (GNU General Public License) ou ao LGPL (GNU Lesser General Public License). Estes códigos são distribuídos SEM GARANTIA e estão sujeitos aos direitos autorais dos desenvolvedores. TRENDnet não presta suporte técnico a estes códigos. Os detalhes do GNU GPL e do LGPL estão no CD-ROM do produto. Favor acessar http://www.gnu.org/licenses/gpl.txt ou http://www.gnu.org/licenses/lgpl.txt para os termos específicos de cada licença.

Os códigos fonte estão disponíveis para download no site da TRENDnet (http://trendnet.com/langen/downloads/list\_gpl.asp) por pelo menos três anos da data de embarque do produto.

Você também pode solicitar os códigos fonte contactando TRENDnet, 20675 Manhattan Place, Torrance, CA 90501, USA.

Tel: +1-310-961-5500, Fax: +1-310-961-5511.

#### **GPL/LGPL üldinformatsioon**

See TRENDneti toode sisaldab vaba tarkvara, mis on kirjutatud kolmanda osapoole poolt. Koodid on allutatud GNU (General Public License) Üldise Avaliku Litsentsi (GPL) või GNU (Lesser General Public License) ("LGPL") Vähem Üldine Avalik Litsentsiga. Koode vahendatakse ILMA GARANTIITA ja need on allutatud arendajate poolt. TRENDnet ei anna koodidele tehnilist tuge. Detailsemat infot GNU GPL ja LGPL kohta leiate toote CD-ROMil. Infot mõlema litsentsi spetsiifiliste terminite kohta leiate (http://www.gnu.org/licenses/gpl.txt) või (http://www.gnu.org/licenses/lgpl.txt).

Infot mõlema litsentsi spetsiifiliste terminite kohta leiate (http://www.gnu.org/licenses/gpl.txt) või (http://www.gnu.org/licenses/lgpl.txt). Lähtekoodi on võimalik alla laadida TRENDneti kodulehelt (http://trendnet.com/langen/downloads/list\_gpl.asp) kolme aasta jooksul alates toote kättesaamise kuupäevast.

Samuti võite lähtekoodi paluda TRENDneti'lt, 20675 Manhattan Place, Torrance, CA 90501, USA. Tel: +1-310-961-5500, Fax: +1-310-961-5511.

## **TRENDNET**

#### **Limited Warranty**

TRENDnet warrants its products against defects in material and workmanship, under normal use and service, for the following length of time from the date of purchase. Warranty: 3 year limited warranty (When Applicable: 1 year warranty for power adapter, power supply, and cooling fan components.) Visit TRENDnet.com to review the full warranty policy, rights, and restrictions for this product.

#### **Garantie Limitée**

TRENDnet garantit ses produits contre les défauts matériels et de fabrication, dans des conditions normales d'utilisation et de service, pour les durées suivantes, à compter de la date de leur achat. Limitée: 3 ans de garantie limitée (Si applicable: 1 an de garantie sur l'adaptateur secteur, l'alimentation en énergie et les composants du ventilateur de refroidissement.) Visitez TRENDnet.com pour lire la politique complète de garantie, les droits et les restrictions s'appliquant à ce produit.

#### **Begrenzte Garantie**

TRENDnet garantiert, dass seine Produkte bei normaler Benutzung und Wartung während der nachfolgend genannten Zeit ab dem Kaufdatum keine Material- und Verarbeitungsschäden aufweisen. Garantie: 3- Jahres-Garantie (Soweit zutreffend: 1 Jahr Garantie für Netzteil, Stromkabel und Ventilator.) Alle Garantiebedingungen, Rechte und Einschränkungen für dieses Produkt finden Sie auf TRENDnet.com.

#### **Garantía Limitada**

TRENDnet garantiza sus productos contra defectos en los materiales y mano de obra, bajo uso y servicio normales, durante el siguiente periodo de tiempo a partir de la fecha de compra. Garantía: 3 años (Cuando proceda: 1 año de garantía para componentes de adaptadores de corriente, fuente de alimentación y ventiladores de refrigeración.) Visite TRENDnet.com para revisar la política de garantía, derechos y restricciones para este producto.

#### **Ограниченная гарантия**

Гарантия компании TRENDnet распространяется на дефекты, возникшие по вине производителя, при соблюдении условий эксплуатации и обслуживания в течение установленного периода с момента приобретения. (Продукт: Ограниченная гарантия: Трехлетняя ограниченная гарантия (Распространяется: На протяжении 1 года на силовые адаптеры, источники питания и компоненты вентилятора охлаждения) Полную версию гарантийных обязательств, а также права пользователя и ограничения при эксплуатации данного продукта смотрите на вебсайте TRENDnet.com.

#### **Garantia Limitada**

TRENDnet garante seus produtos contra defeitos em material e mão de obra, sob condições normais de uso e serviço, pelo seguinte tempo a partir da data da compra. Garantia: Garantia limitada de 3 anos. (Quando aplicável: 1 ano de garantia para adaptador de tensão, fonte e componentes de ventoinhas). Visite TRENDnet.com para conhecer a política de garantia completa, direitos e restrições para este produto.)

#### **Piiratud garantii**

TRENDneti tavatingimustes kasutatavatel ja hooldatavatel toodetel on järgmise ajavahemiku jooksul (alates ostukuupäevast) tootmis-ja materjalidefektide garantii. garantii: 3-aastane piiratud garantii. (Garantii kohaldatakse: toiteadapteri, toiteallika ja jahutusventilaatori osadel on 1-aastane garantii.) Täisgarantii põhimõtete, õiguste ja piirangute kohta leiate lisateavet saidilt TRENDnet.com.

## **TRENDDET**

#### **Гарантія компанії**

Гарантія компанії TRENDnet поширюється на дефекти, що виникли з вини виробника, при дотриманні умов експлуатації та обслуговування протягом встановленого періоду з моменту придбання. (Продукт: Обмежена гарантія: 3 роки обмеженої гарантії (Поширюється: Протягом 1 року на силові адаптери, джерела живлення і компоненти вентилятора охолодження) Повну версію гарантійних зобов'язань, а також права користувача та обмеження при експлуатації даного продукту дивіться на вебсайті TRENDnet.com.

#### **Certifications**

This device can be expected to comply with Part 15 of the FCC Rules provided it is assembled in exact accordance with the instructions provided with this kit. Operation is subject to the following conditions: (1) This device may not cause harmful interference (2) This device must accept any interference received including interference that may cause undesired operation.

# FC CEO FHT

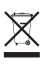

Waste electrical an electronic products must not be disposed of with household waste. Please recycle where facilities exist. Check with your Local Authority or Retailer for recycling advice.

Applies to PoE Products Only: This product is to be connected only to PoE networks without routing to the outside plant.

#### **Note**

The Manufacturer is not responsible for any radio or TV interference caused by unauthorized modifications to this equipment. Such modifications could void the user's authority to operate the equipment.

#### **Advertencia**

En todos nuestros equipos se mencionan claramente las caracteristicas del adaptador de alimentacón necesario para su funcionamiento. El uso de un adaptador distinto al mencionado puede producir daños fisicos y/o daños al equipo conectado. El adaptador de alimentación debe operar con voltaje y frecuencia de la energia electrica domiciliaria exitente en el pais o zona de instalación.

#### **Technical Support** If you have any questions regarding the product installation, please contact our Technical Support. Toll free US/Canada: **1-866-845-3673** Regional phone numbers available at www.trendnet.com/support

**Product Warranty Registration** Please take a moment to register your product online. Go to TRENDnet's website at: **http://www.trendnet.com/register**

**TRENDnet 20675 Manhattan Place, Torrance, CA 90501. USA** Copyright © 2015. All Rights Reserved. TRENDnet.